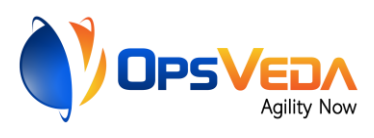

# EXPORTING DATA FROM SNOWFLAKE TO OPSVEDA

# Setup Guide

**12-April-2021**

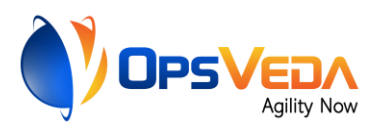

## Background & Purpose

OpsVeda's operational intelligence platform provides users with intelligence to prevent operational disruptions and improve efficiency. It leverages transactional and logistics data, to assess the operational situation and prescribe counter measures where needed to the users.

OpsVeda supports data acquisition from a wide range of data sources in several formats. Near realtime acquisition through direct connection to the system of record as well as periodic transfers through files are supported.

Snowflake is a popular cloud-based data warehouse. OpsVeda customers who are storing the transaction data in Snowflake may choose to export the same from there to the OpsVeda platform periodically. This document explains, how customers can set up such data export from Snowflake.

Enterprise data is voluminous. So, it is desirable that only updated, deleted and new records are included in the periodic transfer from Snowflake to keep the volumes at manageable levels. The set up explained in this document is for setting up such incremental data transfer.

### Data export set up steps

Snowflake supports the bulk data unloading (i.e. export) from database table into flat, delimited text files (CSV, TSV etc.). Snowflake can directly unload data to Amazon S3, Google cloud storage, and Microsoft Azure in different formats.

The tables with the data required for OpsVeda needs to be identified first. The steps to set up the incremental data export in Snowflake from such tables are outlined in the table below:

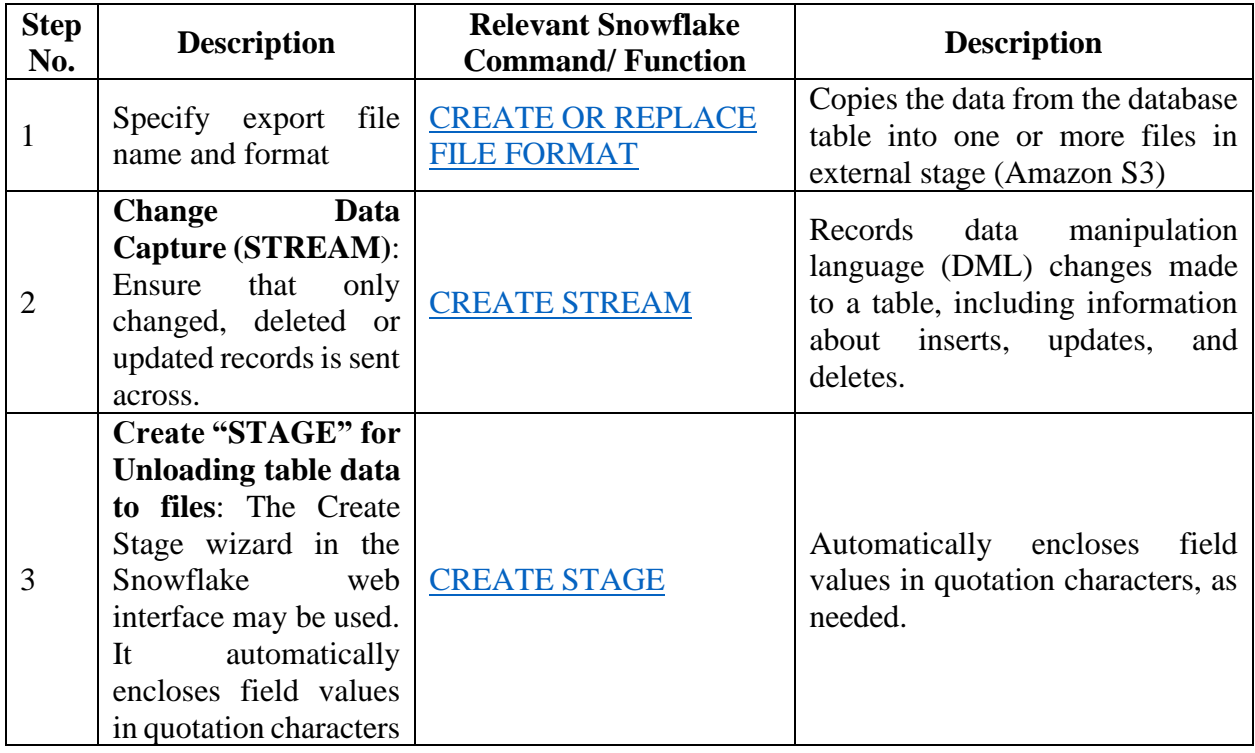

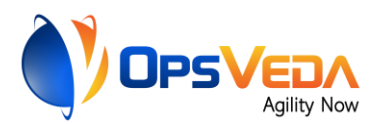

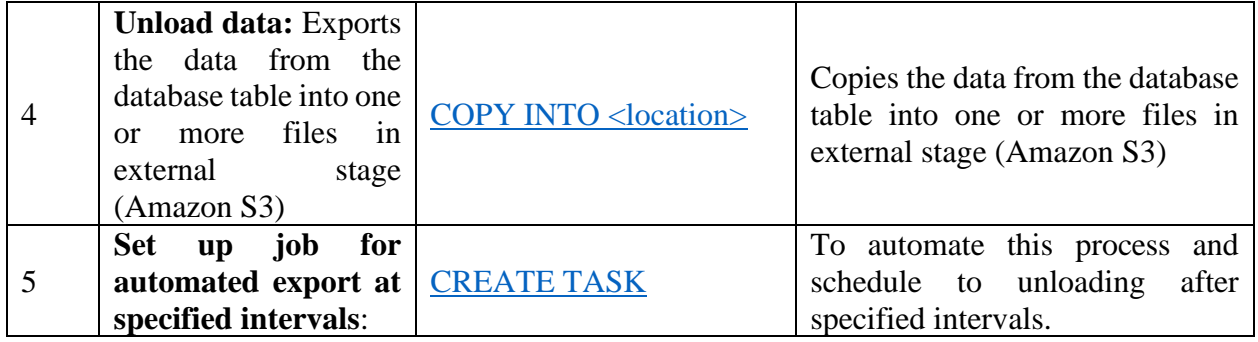

#### Code snippets & example

Code snippets for the steps explained above is given below:

**Preparing to unload data**: File format options specify the type of data contained in a file, as well as other related characteristics about the format of the data. To unload data to the OpsVeda, Inc. S3 bucket file format should be 'csv'. The following example creates a named CSV file format:

- o Information: Database name = OV\_DEMO\_DATA, Schema name = PUBLIC, Table name = SUPPLY\_DATA
- o Create a stream on the SUPPLY\_DATA table

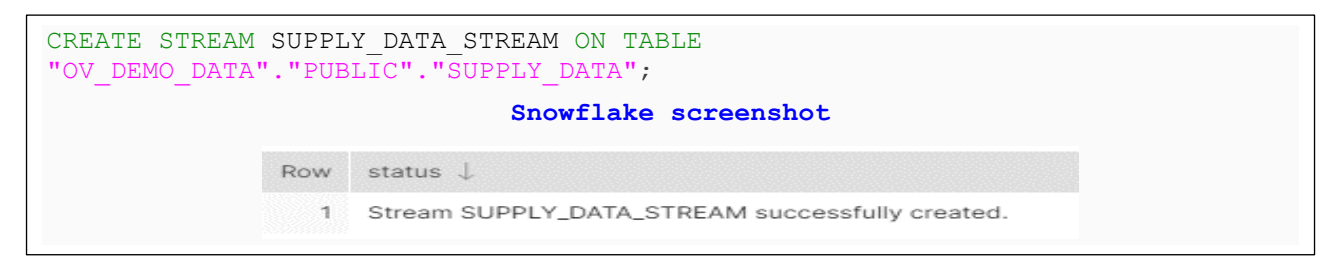

**Create STREAM**: Checking data from SUPPLY\_DATA\_STREAM stream. Stream stores data in the same shape as source table with three additional columns: METADATA\$ACTION, METADAATA\$ISUPDATE, and METADATA\$ROW\_ID. Interpretation for the contents of these 3 columns can be found [here.](https://docs.snowflake.com/en/user-guide/streams.html)

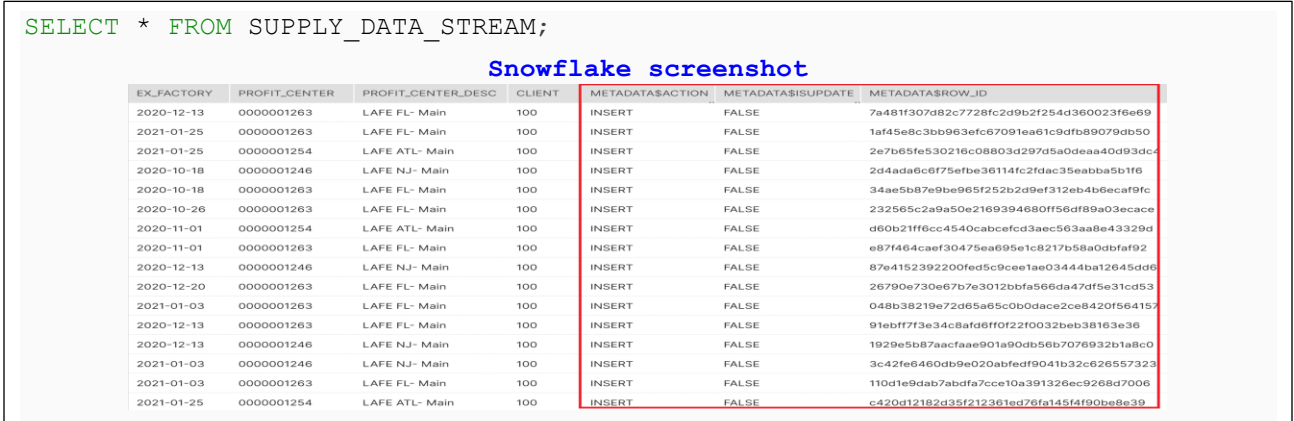

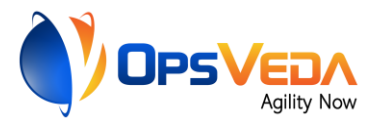

**Create external STAGE in S3 bucket**: The code below creates STAGE in S3 bucket with access management permission for unloading data .

```
CREATE OR REPLACE STAGE UNLOAD_DATA_STREAM 
  URL = 's3: // --- ---Credentials = ( aws key id='------' aws secret key='---');
                                 Snowflake screenshot
                   Row status
                     1 Stage area UNLOAD_DATA_STREAM successfully created.
```

```
(i.e. the stage name is "UNLOAD_DATA_STREAM" )
```
#### **Unloading data to S3 Bucket:**

```
COPY INTO @ UNLOAD_DATA_STREAM/FIRST 
       FROM SUPPLY DATA STREAM
       file format = (type = CSV \tCOMPRESSION = NONE) HEADER = TRUE
        OVERWRITE = TRUE;
                                                      Snowflake screenshot
Row
                                         rows_unloaded
                                                                                             input_bytes
                                                                                                                                            output_byte
                                                                                              2036737
                                                                                                                                               203673
                                                5781
  \overline{1}S3: Bucket screenshotAmazon S3 > ovc-snowflake > Demo_Data/
                                                                                                                                     日 Copy S3
       Demo_Data/
         Objects Properties
         Objects (3)
         Objects are the fundamental entities
                                  stored in Amazon S3. You can use Amazon S3 inventory [2] to get a list of all objects in your bucket. For others to access your objects, you'll need to explicitly grand
         them permissions. Learn more
         O List versions \boxed{C}Delete
                                             Actions \blacktriangledownCreate folder
          Q Find objects by prefix
                                                                                                                                   \langle 1 \rangleName
                                                             \blacktriangleType \hspace{0.1mm}\triangledownLast modified
                                                                                                                       Size \nablaStorage class
                D FIRST_0_0_0.csv
                                                                                March 23, 2021, 14:16:42 (UTC-04:00)
                                                                                                                         1.9 MB
                                                                                                                                   Standard
                                                                    csv
```
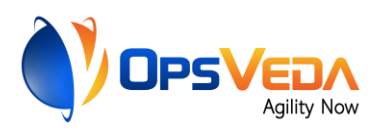

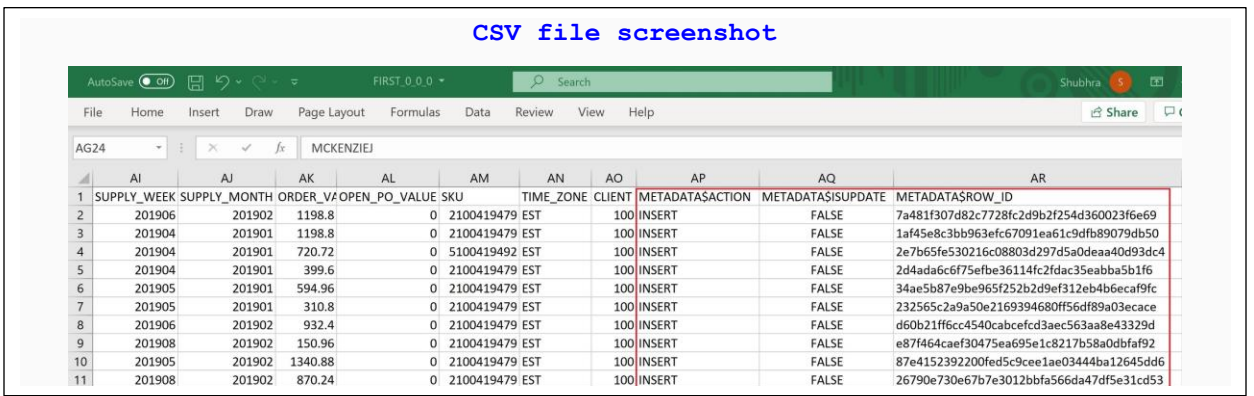

*Verifying that it works:* This step is not part of the regular set up. It is just to verify that the setup is working as expected.

- Update 1 row, insert 1 row, Delete 1 row
- Checking in STREAM and CSV

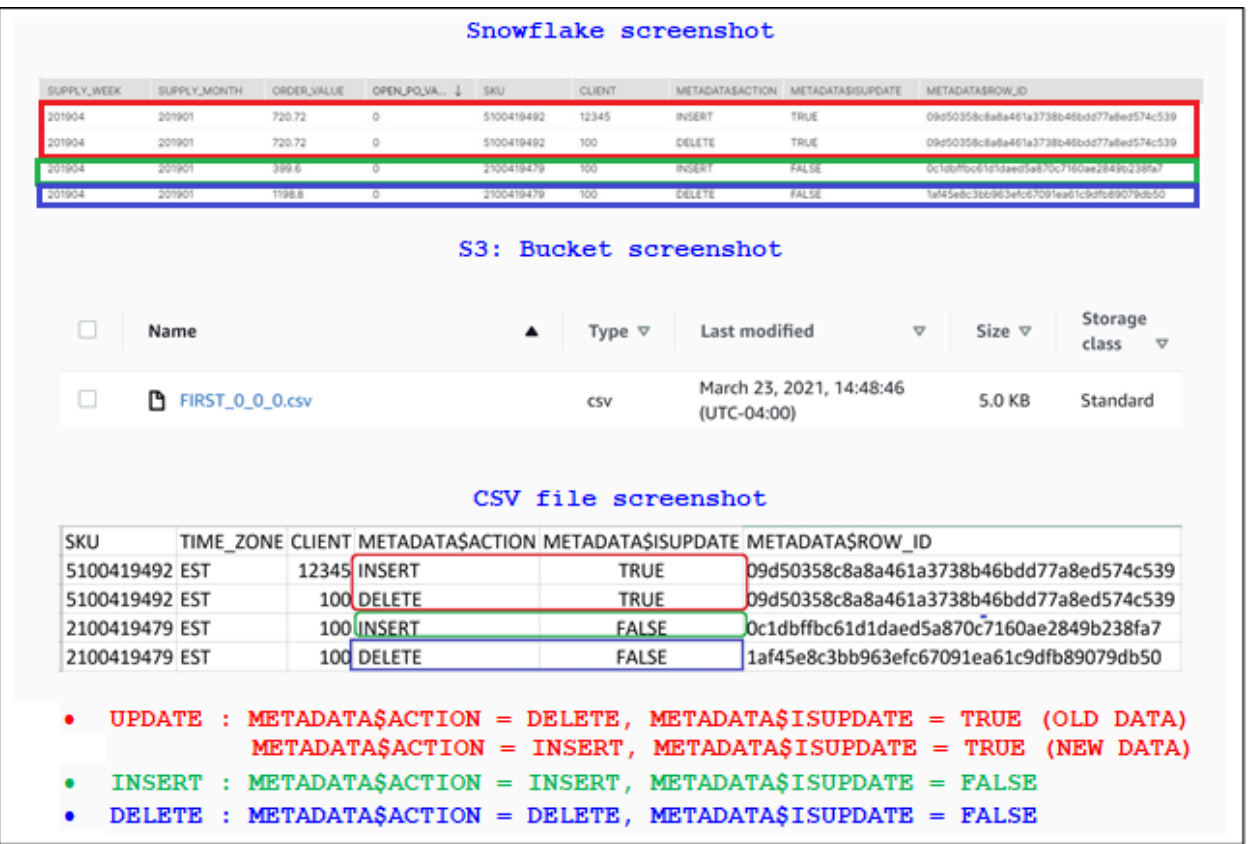

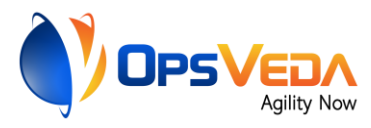

**Set up periodic transfer:** This step will ensure that files with incremental data is sent across at the desired cadence (every hour in the example below).

```
Create a stored procedure that unloads data from a table
CREATE OR REPLACE PROCEDURE UNLOAD_DATA_SP()
    RETURN STRING NOT NULL
    LANGUAGE JAVASCRIPT
    AS
    $$
     var sql command = "var sql_command = sql_command. concat("COPY INTO 
      @UNLOAD_DATA_STREAM/FIRST ","/",Date.now(),"/"," 
      from SUPPLY DATA STREAM overwrite=true;");
     var statement1 = snowflake.createStatement({sqlText: sql command});
     var result set1 = statement1.execute()
     return sql_command;
     $$,
           Create a task that calls the stored procedure every hour
CREATE OR REPLACE TASK UNLOAD_DATA_TASK
   WAREHOUSE = --- --- - SCHEDULE = '60 minute'
AS
   CALL UNLOAD DATA SP();
```